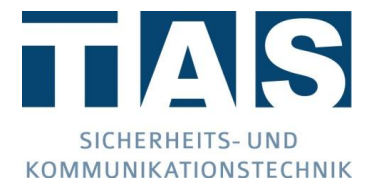

# Übertragungstechnik<br>Konfiguration SP4 / DP4 gem. VdS 2311und EN 50136-1

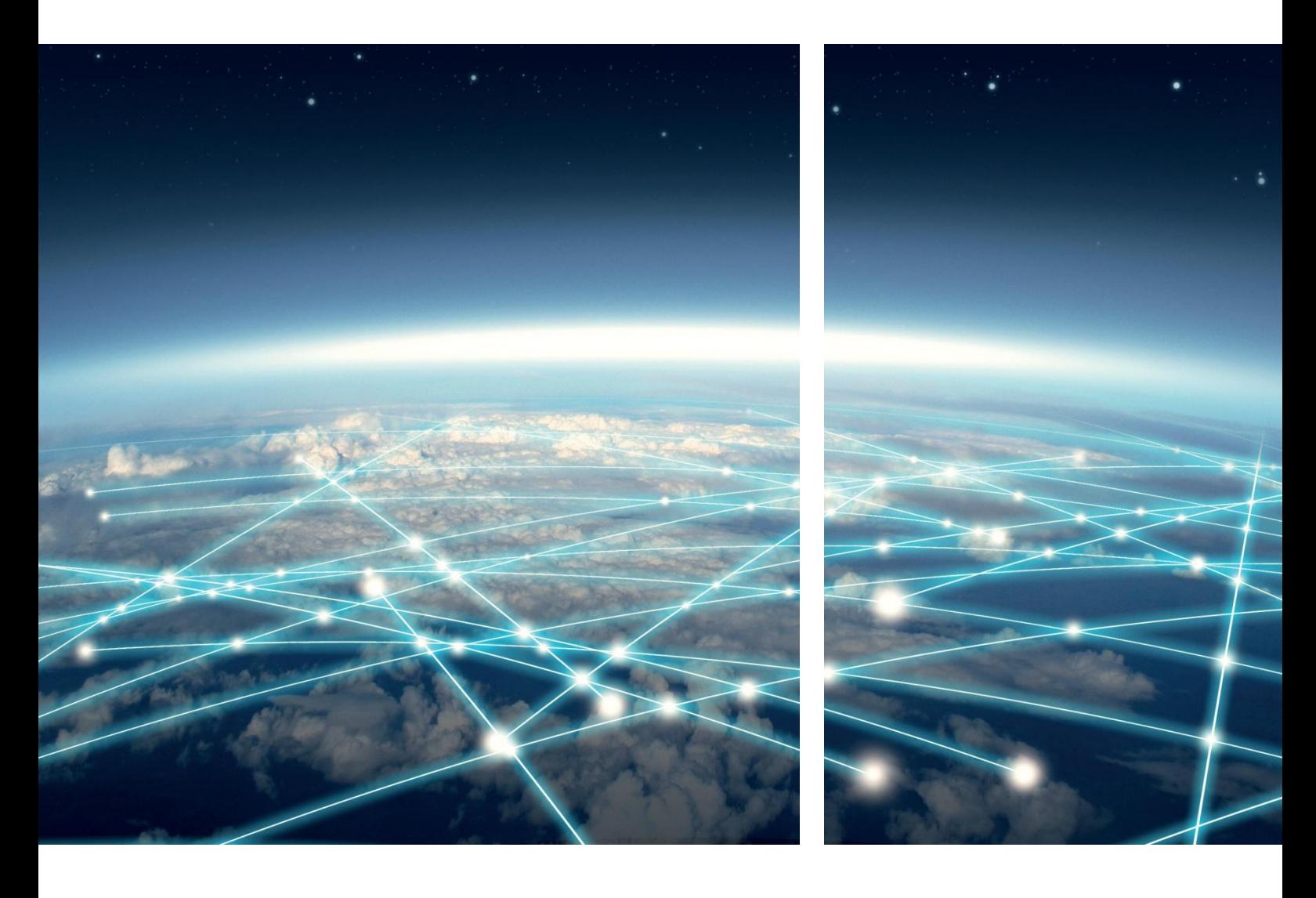

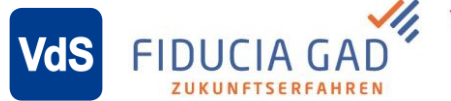

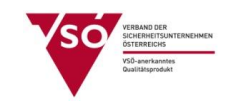

Ausgabe 3.0 | 01.07.2019 © TAS GmbH & Co. KG 2019

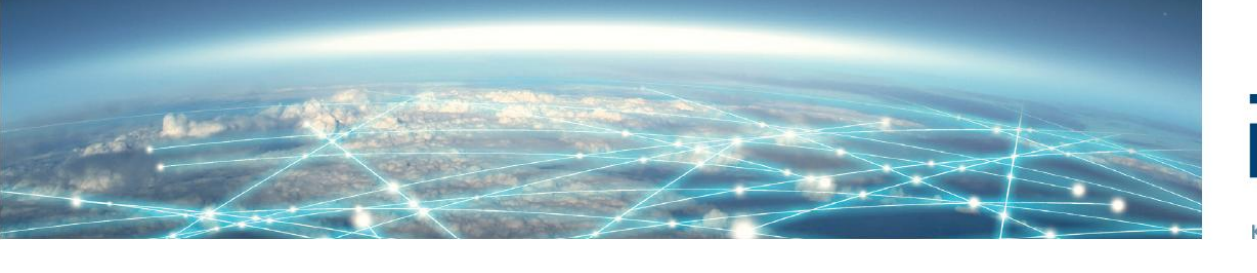

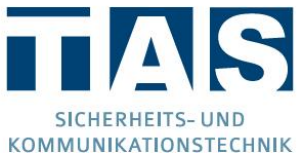

## Inhaltsverzeichnis

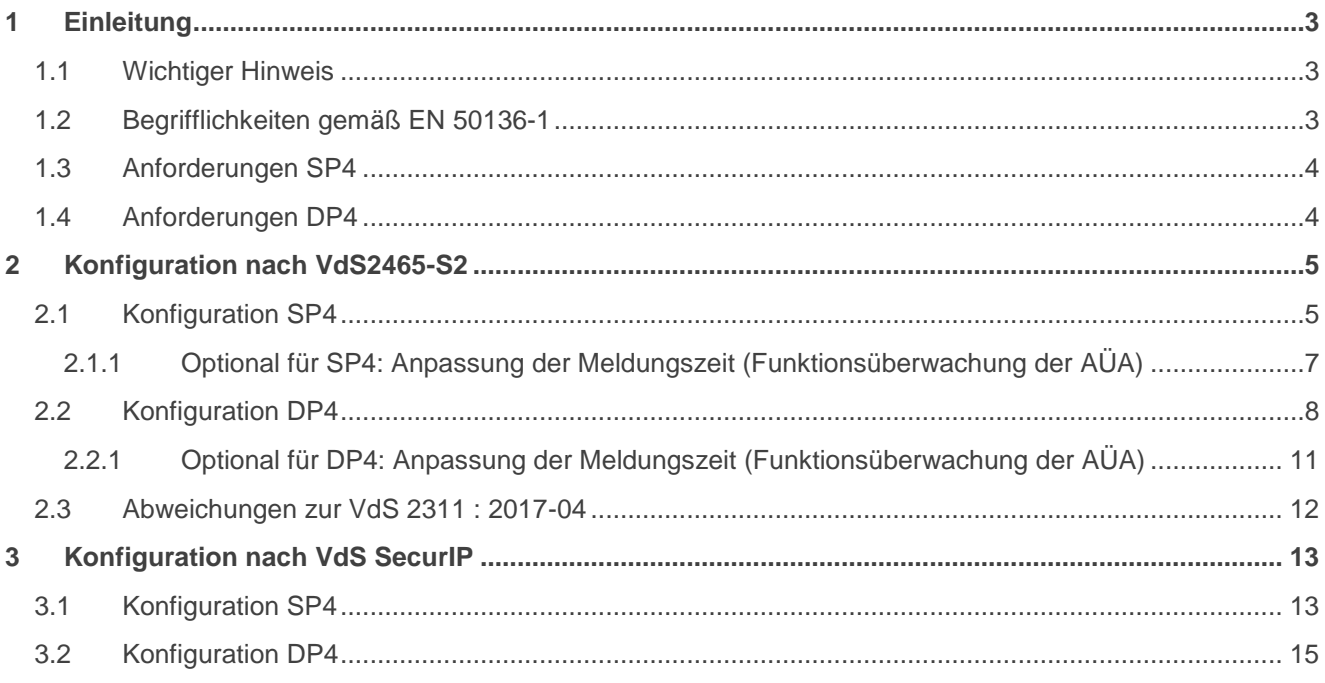

## <span id="page-2-0"></span>1 Einleitung

Diese Dokumentation beschreibt die notwendigen Parametriereigenschaften, welche vorgenommen werden müssen, um eine Übertragungseinrichtung (ÜE) der Produktlinie TAS-Link/MC-Link/SIRO-Port normkonform<sup>1</sup> zur EN 50136-1 bzw. VdS 2311 : 2017-04 auf eine Notruf Service Leitstelle (NSL) aufschalten zu können.

Hierzu baut diese Dokumentation auf das normale Handbuch auf. Punkte auf welche hier nicht eingegangen wird, müssen dort nachgeschlagen werden!

## <span id="page-2-1"></span>1.1 Wichtiger Hinweis

![](_page_2_Picture_4.jpeg)

**Alle Einstellungen sind mit der jeweils zuständigen NSL abzustimmen! Insbesondere kann es bei doppelten IDs je nach Leitstellentyp zu Problemen kommen.**

## <span id="page-2-2"></span>1.2 Begrifflichkeiten gemäß EN 50136-1

![](_page_2_Figure_7.jpeg)

AA = Alarmanlage

 $\overline{\phantom{a}}$ 

- ÜE = Übertragungseinheit
- ÜN = Übertragungsnetz
- ÜZ = Übertragungszentrale
- BE = Anzeige- und Bedieneinrichtung
- AÜW = Alarmübertragungsweg
- AÜA = Alarmübertragungsanlage

<sup>&</sup>lt;sup>1</sup> Das verwendete Protokoll "VdS 2465-S2" in den Produkten TAS-Link/MC-Link/SIRO-Port erfüllt nicht den Anforderungen der DIN EN 50136-1. Das Protokoll SecurIP (VdS 2465-2 : 2018-02 und VdS 2465-3 : 2018-03) und die darin enthaltenen Anforderungen, u. a. an Vertraulichkeit, Integrität und Zeitstempel werden nicht eingehalten. (siehe dazu auch **Kapitel [2.3](#page-11-0) [Abweichungen zur VdS 2311 : 2017-04](#page-11-0)**)

## <span id="page-3-0"></span>1.3 Anforderungen SP4

Gemäß **EN 50136-1 / VdS 2311 : 2017-04** müssen bei SP4 folgende Anforderungen erfüllt sein:

- Meldungszeit: Störung des Ü-Weges muss innerhalb von 180s erkannt werden
- Routinemeldung: min. alle 25h
- Scharfschaltverhinderung: Bei Ausfall des Übertragungsweges

## <span id="page-3-1"></span>1.4 Anforderungen DP4

Gemäß **EN 50136-1 / VdS 2311 : 2017-04** müssen bei DP4 folgende Anforderungen erfüllt sein:

- Meldungszeit 1.Weg: Störung des Ü-Weges muss innerhalb von 90s erkannt werden
- Meldungszeit 2.Weg: Störung des Ü-Weges muss innerhalb von 5h erkannt werden
- Routinemeldung: min. alle 25h (für 1. und 2. Weg)
- Scharfschaltverhinderung: Bei Ausfall beider Übertragungswege oder bei Ausfall eines Übertragungsweges von mehr als 36h

## <span id="page-4-0"></span>2 Konfiguration nach VdS2465-S2

- <span id="page-4-1"></span>2.1 Konfiguration SP4
	- 1. Klicken Sie im geöffneten Datensatz auf "Erw. Konfig" und aktivieren Sie "Quitt-Port Parameter".

![](_page_4_Figure_3.jpeg)

- 2. Legen Sie in der Konfiguration unter "Ziele" ein Ziel mit den Eigenschaften an:
	- AÜW IP | stehende Verbindung (SVCP) | **VdS2465-S2 verschlüsselt (AES)**

![](_page_4_Picture_67.jpeg)

3. Konfigurieren Sie unter "Routine" einen Routineruf ≤25 Stunden.

![](_page_4_Picture_68.jpeg)

*Beispiel für einen Routineruf (Intervall) von einem Tag (24 Stunden)*

4. Zur Signalisierung der Wegestörung an die angeschlossene Gefahrenmeldeanlage (GMA), aktivieren Sie unter "Störport" für den Summenstörport (SUM) die "IP Störung" auf 180s.

![](_page_5_Picture_31.jpeg)

5. Zur Signalisierung einer Übertragungsstörung an die angeschlossene Gefahrenmeldeanlage (GMA), setzen Sie für den Quittungsport (NQ) die "Zeit bis Störung" von 240 auf 180s herunter.

![](_page_5_Picture_32.jpeg)

*Hinweis: Nur sichtbar, wenn unter "Erw. Konfig" die Funktion "Quitt-Port Parameter" aktiv!*

<span id="page-6-0"></span>2.1.1 Optional für SP4: Anpassung der Meldungszeit (Funktionsüberwachung der AÜA)

Nach dem VdS Protokoll 2465-S2 wird Funktionsüberwachung der AÜA mit einem 8 Sekunden Polling überwacht. Das Polling wird von der ÜZ initiiert. Bleibt es 20 Sekunden lang aus, trennt die ÜE die Verbindung auf.

![](_page_6_Picture_2.jpeg)

**Eine Anpassung der Funktionsüberwachung der AÜA ist möglich und kann gem. EN50136-1 und VdS 2311 für SP4 auf 180 Sekunden abgeändert werden. Dies ist aber zwingend mit der Leitstelle abzustimmen!**

6. Klicken Sie im geöffneten Datensatz auf "Erw. Konfig" und aktivieren Sie "Poll Einstell. bei IP Verb."

![](_page_6_Picture_60.jpeg)

7. Klicken Sie unter "Ziele" auf "Weitere Zielparameter" und aktivieren Sie "Poll Anfrage Ereignis". Anschließend setzen Sie den Wert bei "Abfrage TO (Sek)" auf 160s.

![](_page_6_Picture_61.jpeg)

*Hinweis: Nur sichtbar, wenn unter "Erw. Konfig" die Funktion "Poll Einstell. bei IP Verb." aktiv!*

![](_page_6_Picture_9.jpeg)

Die 160 Sekunden aus der "Abfrage TO" ergeben sich daraus, dass intern noch 20 Sekunden als Timeoutzeit hinzugerechnet werden.

## <span id="page-7-0"></span>2.2 Konfiguration DP4

1. Klicken Sie im geöffneten Datensatz auf "Erw. Konfig" und aktivieren Sie "Quitt-Port Parameter".

![](_page_7_Figure_2.jpeg)

- 2. Legen Sie in der Konfiguration unter "Ziele" zwei Ziele mit den Eigenschaften an:
	- AÜW IP | stehende Verbindung (SVCP) | **VdS2465-S2 verschlüsselt (AES)**
	- AÜW Mobiles Internet | stehende Verbindung (SVCP) | **VdS2465-S2 verschlüsselt (AES)**

![](_page_7_Picture_67.jpeg)

![](_page_7_Picture_7.jpeg)

**Die stehende Verbindung über den Ersatz-AÜW wird nach VdS2465-S2 alle 8 Sekunden gepollt, sodass Sie einen Datentarif auf der SIM-Karte von min. 200 MB benötigen.**

![](_page_7_Picture_9.jpeg)

Falls Sie mit dem AÜW IP und dem AÜW Mobiles Internet mit der gleichen ID und der/den gleiche(n) IP-Adresse(n) aufschalten, ist i.d.R. der Port unterschiedlich.

3. Konfigurieren Sie unter "Routine" einen Routineruf ≤25 Stunden für beide Übertragungswege und aktivieren Sie den "alle"-Haken.

![](_page_8_Picture_57.jpeg)

*Beispiel für einen Routineruf (Intervall) von einem Tag (24 Stunden)*

4. Zur Signalisierung der Wegestörung an die angeschlossene Gefahrenmeldeanlage (GMA), aktivieren Sie unter "Störport" für den Summenstörport (SUM) das Kriterium "IP Störung" auf 129600 Sekunden, "Mobiles Internet Störung" auf 129600 Sekunden und "IP und Mobiles Internet Störung" auf 90 Sekunden.

 $\overline{a}$ 

![](_page_8_Picture_58.jpeg)

![](_page_8_Figure_5.jpeg)

*Verzögerung für "IP Störung" und "Mobiles Internet Störung" zur Scharfschalteverhinderung*

5. Zur Signalisierung einer Übertragungsstörung an die angeschlossene Gefahrenmeldeanlage (GMA), setzen Sie für den Quittungsport (NQ) die "Zeit bis Störung" von 240 auf 90s herunter.

![](_page_9_Picture_22.jpeg)

*Hinweis: Nur sichtbar, wenn unter "Erw. Konfig" die Funktion "Quitt-Port Parameter" aktiv!*

<span id="page-10-0"></span>2.2.1 Optional für DP4: Anpassung der Meldungszeit (Funktionsüberwachung der AÜA)

Nach dem VdS Protokoll 2465-S2 wird Funktionsüberwachung der AÜA mit einem 8 Sekunden Polling überwacht. Das Polling wird von der ÜZ initiiert. Bleibt es 20 Sekunden lang aus, trennt die ÜE die Verbindung auf.

![](_page_10_Picture_2.jpeg)

7. Klicken Sie unter "Ziele" auf "Weitere Zielparameter" und aktivieren Sie "Poll Anfrage Ereignis". Anschließend setzen Sie den Wert bei "Abfrage TO (Sek)" auf 70s.

![](_page_10_Picture_92.jpeg)

*Hinweis: Nur sichtbar, wenn unter "Erw. Konfig" die Funktion "Poll Einstell. bei IP Verb." aktiv!*

![](_page_10_Picture_6.jpeg)

 $70.11$ 

Die 70 Sekunden aus der "Abfrage TO" ergeben sich daraus, dass intern noch 20 Sekunden als Timeoutzeit hinzugerechnet werden.

#### <span id="page-11-0"></span>2.3 Abweichungen zur VdS 2311 : 2017-04

Am 31.12.2018 endete die Übergangsfrist für die Richtlinien für Planung und Einbau von Einbruchmeldeanlagen, VdS 2311 : 2010-11 einschließlich deren Ergänzungen S1 und S2. Somit gilt ab 01.01.2019 ausschließlich VdS 2311 : 2017-04 und damit verbunden, die Fernalarmierung über die IP-Übertragungswege SP4 und DP4.

Es kann leider aus diversen Gründen vorkommen, dass die Anforderungen aus der VdS 2311 : 2017-04 noch nicht umfassend erfüllt werden können.

Aus diesem Grund dürfen bis zur technischen Realisierbarkeit von SP4- bzw. DP4-Verbindungen weiterhin IP-Verbindungen gemäß VdS 2311 : 2010-11 verwendet werden. Hierzu ist - nach vorheriger Abstimmung mit dem Versicherer - die folgende kompensierbare Abweichung gemäß VdS anzuwenden:

![](_page_11_Picture_321.jpeg)

Bitte verwenden Sie das neue Installationsattest VdS 2170 : 2017-04 und dokumentieren im Abschnitt D die kompensierbare Abweichung unter Verwendung der Ident-Nr. 0011.

#### **Bei Fragen zum Installationsattest wenden Sie sich bitte an den VdS.**

## <span id="page-12-0"></span>3 Konfiguration nach VdS SecurIP

- <span id="page-12-1"></span>3.1 Konfiguration SP4
	- 1. Klicken Sie im geöffneten Datensatz auf "Erw. Konfig" und aktivieren Sie "Quitt-Port Parameter".

![](_page_12_Figure_3.jpeg)

- 2. Legen Sie in der Konfiguration unter "Ziele" ein Ziel mit den Eigenschaften an:
	- AÜW IP | stehende Verbindung (SVCP) | **VdS SecurIP**

![](_page_12_Picture_57.jpeg)

3. Konfigurieren Sie unter "Routine" einen Routineruf ≤25 Stunden.

![](_page_12_Picture_58.jpeg)

*Beispiel für einen Routineruf (Intervall) von einem Tag (24 Stunden)*

4. Zur Signalisierung der Wegestörung an die angeschlossene Gefahrenmeldeanlage (GMA), aktivieren Sie unter "Störport" für den Summenstörport (SUM) die "IP Störung" auf 180s.

![](_page_13_Picture_33.jpeg)

5. Zur Signalisierung einer Übertragungsstörung an die angeschlossene Gefahrenmeldeanlage (GMA), setzen Sie für den Quittungsport (NQ) die "Zeit bis Störung" von 240 auf 180s herunter.

![](_page_13_Picture_34.jpeg)

*Hinweis: Nur sichtbar, wenn unter "Erw. Konfig" die Funktion "Quitt-Port Parameter" aktiv!*

#### <span id="page-14-0"></span>3.2 Konfiguration DP4

1. Klicken Sie im geöffneten Datensatz auf "Erw. Konfig" und aktivieren Sie "Quitt-Port Parameter" und "Redundante Ziele".

![](_page_14_Picture_2.jpeg)

- 2. Legen Sie in der Konfiguration unter "Ziele" zwei Ziele mit den Eigenschaften an:
	- AÜW IP | stehende Verbindung (SVCP) | **VdS SecurIP**
	- AÜW Mobiles Internet | stehende Verbindung (SVCP) | **VdS SecurIP**
		- o Verknüpfung des Ersatzweges mit dem Erstweg (roter Kasten)

![](_page_14_Picture_79.jpeg)

![](_page_14_Picture_8.jpeg)

Falls Sie mit dem AÜW IP und dem AÜW Mobiles Internet mit der gleichen ID und der/den gleiche(n) IP-Adresse(n) aufschalten, ist i.d.R. der Port unterschiedlich.

3. Konfigurieren Sie unter "Routine" einen Routineruf ≤25 Stunden für beide Übertragungswege und aktivieren Sie den "alle"-Haken.

![](_page_15_Picture_55.jpeg)

*Beispiel für einen Routineruf (Intervall) von einem Tag (24 Stunden)*

4. Zur Signalisierung der Wegestörung an die angeschlossene Gefahrenmeldeanlage (GMA), aktivieren Sie unter "Störport" für den Summenstörport (SUM) das Kriterium "IP Störung" auf 129600 Sekunden, "Mobiles Internet Störung" auf 129600 Sekunden und "IP und Mobiles Internet Störung" auf 90 Sekunden.

 $\mathbf{r}$ 

![](_page_15_Picture_56.jpeg)

![](_page_15_Figure_5.jpeg)

*Verzögerung für "IP Störung" und "Mobiles Internet Störung" zur Scharfschalteverhinderung*

5. Zur Signalisierung einer Übertragungsstörung an die angeschlossene Gefahrenmeldeanlage (GMA), setzen Sie für den Quittungsport (NQ) die "Zeit bis Störung" von 240 auf 90s herunter.

![](_page_16_Picture_22.jpeg)

*Hinweis: Nur sichtbar, wenn unter "Erw. Konfig" die Funktion "Quitt-Port Parameter" aktiv!*

![](_page_18_Picture_0.jpeg)

**Technische Hotline TAS-Link** Tel.: +49 2166 858344 E-Mail: taslink@tas.de Mo-Do 08:00-17:00 Uhr 08:00-15:30 Uhr

Telefonbau Arthur Schwabe GmbH & Co. KG Langmaar 25 41238 Mönchengladbach

Tel.: +49 2166 8580 Fax: +49 2166 858150

E-Mail: info@tas.de www.tas.de